# **Image Exchange Update**

October 2020

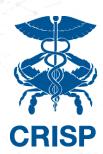

## **IMPORTANT NEWS AND UPDATES**

We are actively working to implement the following Image Exchange service enhancements:

- 1. Server upgrades (more storage ability) Server storage upgrade to increase image caching from 30-days to 90-plus-days
- 2. Workflow Orchestrator
  - a. Aiming to incorporate Image Exchange services more seamlessly into radiology workflow.

Outreach has begun for this effort. Please reach out to @emily.ogunbo@crisphealth.org if you would like more information or have suggestions about how to achieve this goal.

- 3. Connecting Cardiology PACs
  - a. Seeking to establish connections to Cardiology PACS that are kept separately from Radiology PACS.
  - b. Additionally, we intend to organize a Cardiology Forum. The purpose of this Forum will be to:
    - i. Discuss Cardiology specific Image Exchange related use cases, services, and enhancements to better support the Cardiology community
    - ii. Discuss current day Cardiology specific standards, workflows, and obstacles as they related to image sharing iii. Build and/or strengthen relationships with peers at other facilities

Outreach has already begun to our Cardiology points of contacts at participating sites. Please be on the lookout for our correspondence.

#### AFTER HOURS WITH EMERGENT

If you're experiencing issues with Emergent (our urgent stroke service) after normal business hours (M-F, 8am-5pm) please call the CRISP Customer Care Team (CCT) at 1(887)-952-7477 for troubleshooting and escalation if required.

If you have any other issues with the Unified Landing Page (ULP) and Image Exchange, please call CCT or open a ticket by emailing CRISP Support at support@crisphealth.org.

#### **WHAT'S NEW**

### **Recent Go Lives**

- MedStar National Rehabilitation
- UM Laurel Medical Center and UM **Bowie Health Center**

#### **Data Sources In Flight**

- Charter Radiology
- Peninsula Imaging
- Children's National Hospital

## **Tips and Tools**

• On-site and Virtual Trainings are available.

Schedule with CRISP staff today!

### Q3 User Tips

Did you know that you can compare your patient's prior images via CRISP within the same viewer in three easy steps?

- 1. Search your patient in CRISP's ULP
- 2. Click on the imaging Worklist tab
- 3. Select up to 4 studies to compare from up to 20-years-worth of priors.

The CRISP Image Exchange Quick Starter Guide is available here and includes steps on how to compare images via the Imaging Worklist in the CRISP Unified Landing Page (ULP).

#### Contact Us

Feedback/Questions/Comments/To Schedule a training/demo for your team/organization, please contact:

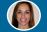

**Mandy Williams** 

P: 301.481.8079

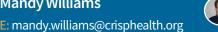

**Jakub Jencik** 

E: jakub.jencik@crisphealth.org P: 240.517.7658

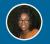

**Emily Ogunbo** 

E: emily.ogunbo@crisphealth.org

P: 410.450.4752